## **TUTO PASSAGE SUPCAM V1.3 VERS 1.4**

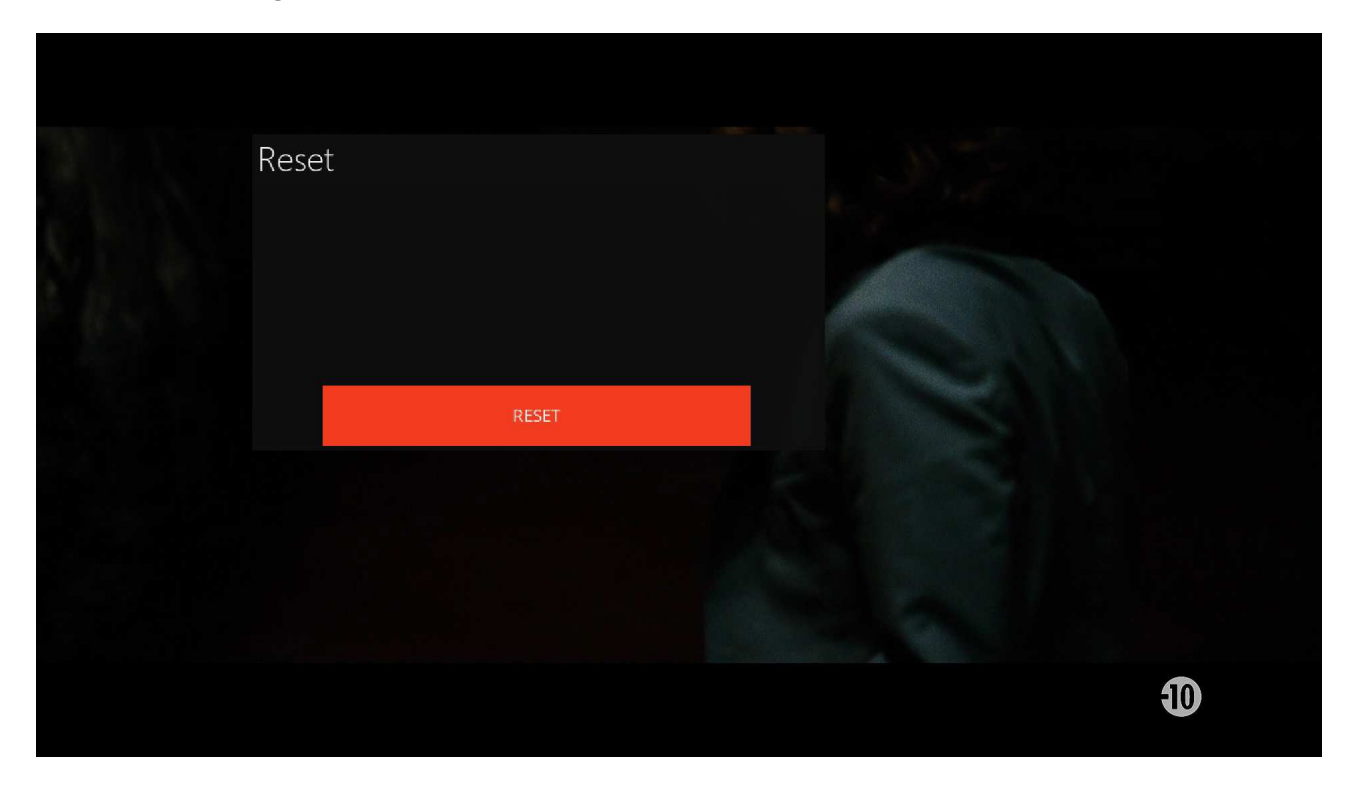

**Installer le plugin de suppression de l ancienne version de SUPCAM** 

**Installer l'IPK correspondant a votre BOX :** 

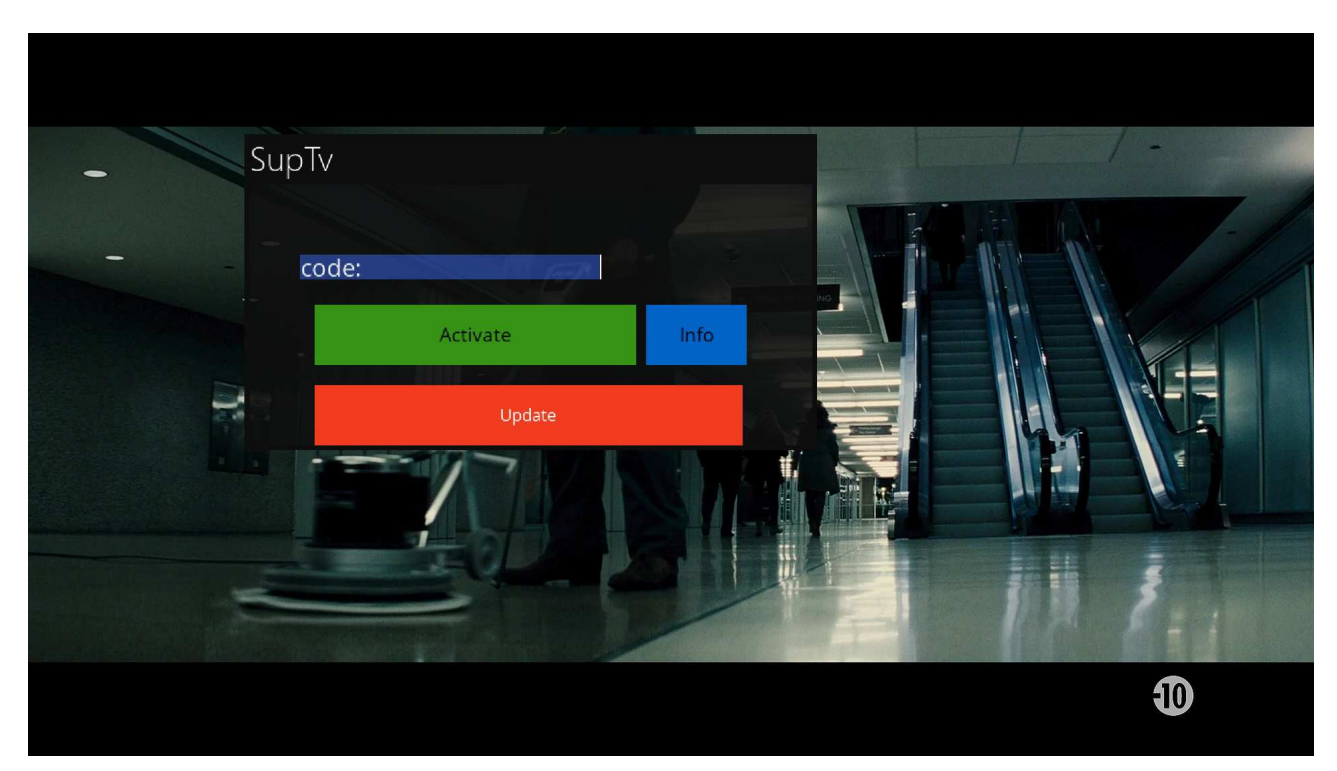

**Activer SUPCAM avec votre code personnel , la machine reboot seule .** 

**Vérifier dans la page softcam et que mon CAM SUPCAM est bien sélectionner.** 

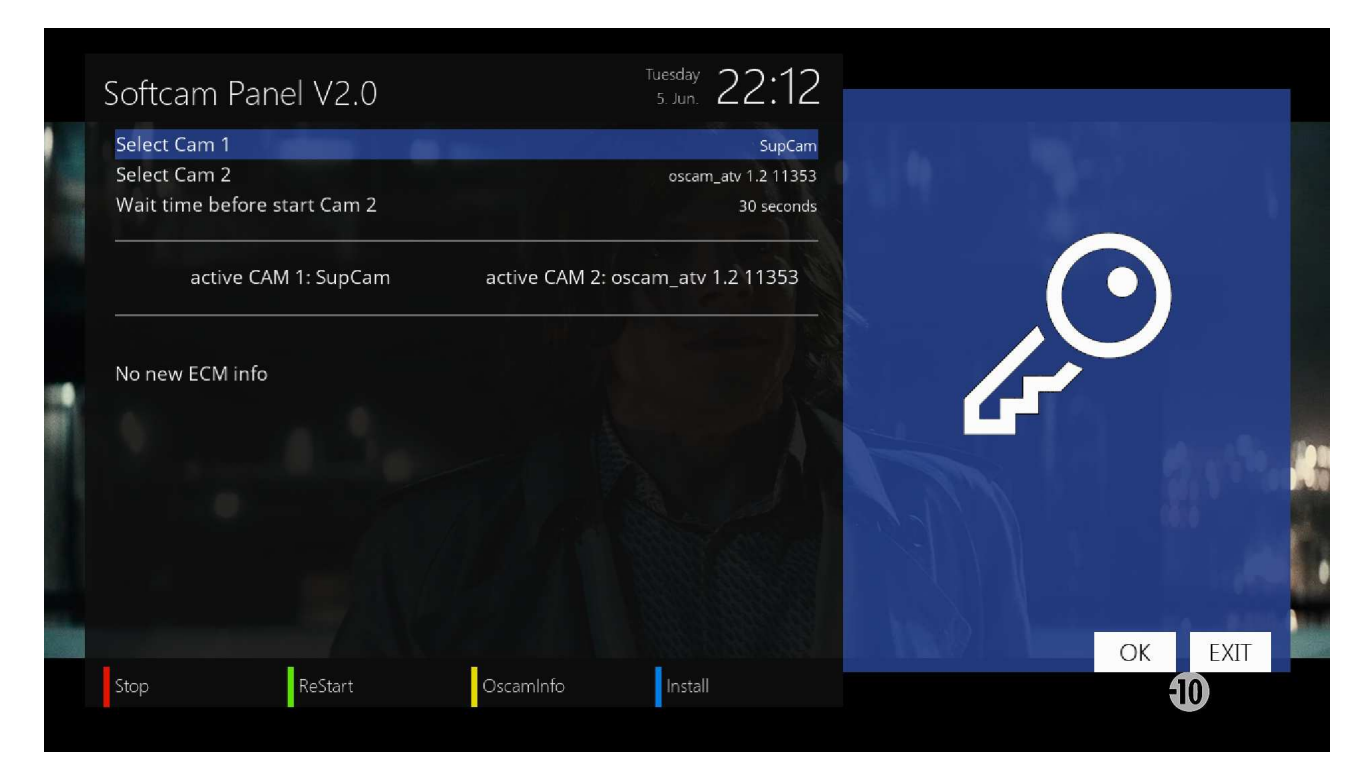

 **ENJOY !**